# **DOCUMENTATION**

Welcome

This guide will familiarize you with the application, a powerful trading tool developed for your Android.

# Contents

| 1. | WHAT IS THIS APPLICATION?                | 1      |
|----|------------------------------------------|--------|
| 2. | LOGGING IN                               | 1      |
|    | 2.1 Login screen                         |        |
|    | 2.2 Login options                        |        |
|    | ENTERING AND VIEWING INSTRUMENTS         |        |
|    | 3.1 PAGES                                | 3<br>4 |
| 4. | INSTRUMENTS                              |        |
|    | 4.1 Enter instruments                    |        |
|    | 4.2 DELETE, EDIT AND REORDER INSTRUMENTS |        |
| 5. | ABOUT QUOTE DETAIL PAGE                  | 8      |
| 6. | INSTRUMENT DETAILS                       | 9      |
| 7. | SYMBOL SEARCH                            | 10     |
| 8. | CHARTS                                   | 11     |
|    | 8.1 Full Screen Charts                   | 11     |
| 9. | SETTING UP ALARMS                        | 16     |
|    | 9.1 Add Alarm<br>9.2 Delete Alarm        | 17     |
|    | 9.3 Edit Alarm                           |        |
| 10 | ORDER ENTRY                              |        |
|    | 10.1. Order Entry Login options          |        |
|    | . ORDER ENTRY ACCOUNT AND PROVIDER       |        |
|    | ORDER TICKET                             |        |
|    | ACCOUNT INFORMATION                      |        |
| 14 | ORDERS AND POSITIONS                     | 27     |
|    | 14.1 Orders                              |        |
|    | 14.2 Positions                           |        |
|    | 14.4 CURRENCY                            |        |
| 15 | . PRICE LADDER                           | 33     |
| 16 | OPTIONS CHAIN                            | 34     |
| 17 | . GENERAL                                | 38     |
|    | 17.1 Reporting a problem                 |        |
| 18 | . HELP                                   | 40     |
| 19 | . NOTIFICATION SETTINGS                  | 40     |
| 20 | . TICKER                                 | 43     |
| 21 | . SAVING SETTINGS                        | 46     |
| 22 | LOGGING OUT                              | 47     |

# 1. What is this application?

The application is a revolutionary software offering world-class charting and analytics, real-time quotes and news. Highlights of the application include:

- Real-time streaming futures and options on futures quotes;
- Highly reliable and accurate data;
- Internet based mobility for anytime/anywhere access;
- Professional, advanced tools;
- The best combination of sophistication, usability, performance and price;

Current features include Quotes Monitor, Charts, News, Alarms, Orders and Positions, Options Chain, Price Ladder and Block Trades.

# 2. Logging in

## 2.1 Login screen

When you start the application, a login screen will appear with fields to enter username and password.

| =                                    | <b>H</b>                                  |
|--------------------------------------|-------------------------------------------|
|                                      | 100 million                               |
|                                      |                                           |
|                                      |                                           |
|                                      | Forgot your password Getting Starte       |
| Forgot your password Getting Started | (8) Test101                               |
| 8 Test101                            | password                                  |
| password                             | validation code Request Code C            |
| ✓ Load settings from server          | Tap Request CODE or use Authenticator App |
| Two Factor Authentication            | Load settings from server                 |
|                                      | Two Factor Authentication                 |
| Connect                              | Connect                                   |
| Connect with Biometrics              | Connect with Biometrics                   |

Under the username and password fields, you have a checkbox, enabled by default, called **Load settings from server**.

If set to **On**, it will load the configurations you have saved on previous sessions, either on an Android or other platform with the application installed, from the *server*.

If it is switched **Off**, you will load your settings from your *device* locally.

You can also enable/disable the **Two Factor Authentication** functionality before log in the application. The option is disabled by default. When enabled, you can **request a code** either by e-mail or use **Google Authenticator**. Note that if your user account is enabled for 2FA, you must use this secondary code **in order to** connect to the application.

In the upper left corner, you have the **Forgot your password** link. You can follow this link to request an e-mail which will allow you to reset your current password.

In the upper right corner, you will find the **Getting Started** link. This will take you to the Help page, which explains how to login the application. You can also see detailed documentation for the application itself.

#### **2.2 Login options**

While not logged in, you can still go to the **General** section by tapping the **General** icon from the tab bar menu. Here you can view your user **Logs** by going to **Report a problem**, some information about the application in the **About Us** section, the **Help** files and the **Server selection**.

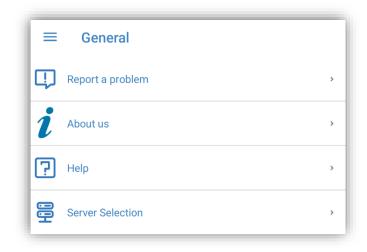

# 3. Entering and viewing instruments

After you log in, you are automatically redirected to the **Quotes** section.

This is where you set up various quotes grouped on several pages and you can view information about instruments, open Charts, News, Options Chain, Price Ladder and set up alarms.

In this module, you can insert different kinds of instruments. You can also monitor exchange defined *strategies* like ESZ22:H23, *options* instruments and, of course, *futures* contracts.

#### **NOTE:**

If you do not have quotes programmed in your Quotes Monitor, we import the quotes and tabs from the Fixed Quote Page. You can also edit your instruments using the desktop edition under the Mobile Data section. Any changes made on Mobile Data will synchronize with the mobile version.

#### 3.1 Pages

The instruments you need to watch can be grouped in pages. You can add as many pages as you need. You can scroll to the next page by swipe from right to left, or to the previous page by swipe from left to the right. You can also tap the arrow button to the left of the page title to bring up a **list** of existing page. Tap on a page title in the list to switch to that page instantly.

While you have the page list open, you can press the **Edit** button on the right to enter edit mode. This will allow you to **delete**, **reorder** or **rename** your pages.

#### **3.1.1 Add pages/Search Pages**

You can create a new page by pressing the second button in the upper right corner of the screen. After this, the **Add new page** dialog will appear. You can either use the keyboard to type the name of the new page, or you can copy and paste any text to the **page name** field. When you are ready, press the **ADD** button from the lower right corner of the screen and the new page will be added to your **Pages** list.

The new page will be the last item of the list. If you want to know how to change the order of the pages, read the <u>Edit pages</u> section of this document.

Pressing the  $\mathbf{Q}$  button allows you to search for a specific page already added.

| ■ Grains<br>Meats          | Q 📫 🛅 :                                                                    |
|----------------------------|----------------------------------------------------------------------------|
| ZCZ22                      | Bid-Sell                                                                   |
| Corn December 2022         | +0^2                                                                       |
| 685^2 4^4                  | 691^4 Ask-Buy<br>676^4 685^2 (6)                                           |
| ZCH23                      | Bid-Sell                                                                   |
| Corn March 2023            | +0^4 691^6 (117<br>Ask-Buy                                                 |
| 692^0 4^4                  | 698^0<br>683^2 692^2 (61)                                                  |
| ZMV22                      | Bid-Sell<br>404.4 (1)                                                      |
| Soybean Meal October 2022  | +1.7 Ask-Buy                                                               |
| 406.7 1.1                  | 413.9<br>403.5<br>406.1 (3)                                                |
| ZMZ22                      | Bid-Sell                                                                   |
| Soybean Meal December 2022 | +0.1 403.2 (5)                                                             |
| 403.2 -2.1                 | 412.3<br>401.7<br>403.3 (4)                                                |
| ZSX22                      | Bid-Sell                                                                   |
| Soybeans November 2022     | +0^2                                                                       |
| 1386^0 12^0                | 1395 <sup>4</sup> 0 Ask-Buy<br>1397 <sup>4</sup> 6 1386 <sup>4</sup> 2 (5) |
| ZSF23                      | Bid-Sell                                                                   |
| Soybeans January 2023      | +0^2 Ask-Buy                                                               |
| 1395^6 11^6                | 1404^2<br>1381^2 1395^6 (7)                                                |
| ZLV22                      | Bid-Sell                                                                   |
| Soybean Oil October 2022   | +0.25 68.72 (2)                                                            |
| 68.53 1.65                 | 68.53<br>68.30 68.97 (1)                                                   |
| ZLZ22                      | Bid-Sell                                                                   |
| Soybean Oil December 2022  | +0.01 65.31 (2)                                                            |
| 65.32 1.98                 | 65.65<br>63.27 65.32 (2)                                                   |
| 70.22                      | Bid-Sell                                                                   |

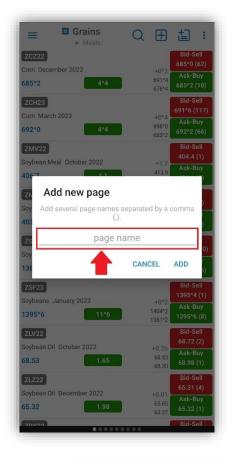

#### **3.1.2. Delete pages**

In order to delete a page from **Quotes Monitor**, go to the abovementioned **Page List**, tap Edit and press the red **DELETE** button to the left side of the page name. When you are ready, tap the **DONE** button at the top right of the screen and you will be redirected to the list of pages you just modified.

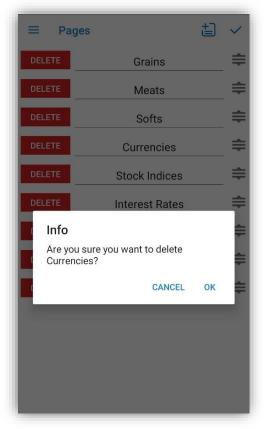

#### 3.1.3. Edit pages

Anytime you need to change something on your quote pages, go to the abovementioned **Page list,** then press the **Edit** button. In order to rename a quote page, change the name of the page in the text field. You can either use the keyboard to type the new name of the page, or you can copy and paste any text there.

If you need to change the order of your quotes monitor pages, press the icon from the left side of the name field and drag the page to the desired position.

When you made the modifications you need, tap the **DONE** button and you will be redirected to the list of pages you just modified.

## 4. Instruments

On each page you can group several quotes and then you can follow the updates that happen to them.

#### **4.1 Enter instruments**

In order to enter a new instrument, press the + button on the upper right corner of the **Quotes Monitor** screen. Enter the instrument or formula you would like and then press the **ADD** button. You can insert as many instruments as you like, or even leave empty rows if you want to.

The new row will be added to the bottom of the page. You can select the page to which you want to add the new instrument, it doesn't need to be the page that is currently visible.

You can also add a new instrument if you long press on a instrument and select "Add new instrument" from the Select an action menu.

Additionally, you can add *title rows* in the **Add new instrument** screen, if you press the **Activate as title row** toggle button before clicking on **ADD**.

An important tool, what can be used when you add a new instrument is the **Symbol Search**. This can be accessed in two ways: if you tap the magnifying glass icon below every instrument field or the **Symbol Search** button from within the **Add new instrument** dialog. You can read more about this tool if you go to the Symbol Search section of this document.

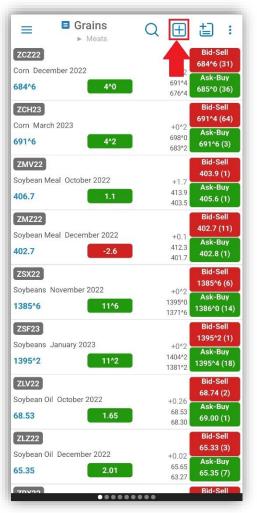

Pressing the  $\checkmark$  button allows you to search for a specific instrument already added in a page.

#### 4.2 Delete, edit and reorder instruments

When you are editing a quote page, you can delete instruments, edit and reorder them as well. This procedure starts like the entering instruments action: by pressing button 3 in the upper right of the page title.

To delete a quote, press the red rectangle on the left side of the row.

In order to <u>edit</u> a row, tap the field containing your instrument or text. You can either use the keyboard to manually delete and insert a new quote/text, or you can copy and paste text from one row to another. If you don't remember the symbol of the instrument you want to insert to this field, tap the magnifying glass icon and use the **Symbol Search** tool (in order to read more about it, please read the Symbol Search section of this document).

You can also change the <u>type</u> of the row when you tap the **Q** or **T** button, depending on your needs:

- $\circ$  **Q** for quote row
- $\circ$  **T** for title row

You can reorder the rows of the page, if you select a row by the icon on the left side and drag it to the desired place.

Once you are finished, press the **Back** button. You can return to this page at any time in order to make adjustments or enter new rows.

| ≡ Gra  | ins    | Ð            |
|--------|--------|--------------|
| DELETE | ZCZ22  | _ Q ≢        |
| DELETE | ZCH23  | <b></b>      |
| DELETE | ZMV22  | 🔍 Q 🖨        |
| DELETE | ZMZ22  | Q <b>≑</b>   |
| DELETE | ZSX22  | _ Q ≑        |
| DELETE | ZSF23  | _ Q ≢        |
| DELETE | ZLV22  | _ Q ≢        |
| DELETE | ZLZ22  | _ Q ≢        |
| DELETE | ZRX22  | _ Q ≑        |
| DELETE | ZRF23  | _ Q ≢        |
| DELETE | ZWZ22  | _ Q <b>≑</b> |
| DELETE | ZWH23  | _ Q ≑        |
| DELETE | KEZ22  | _ Q <b>≑</b> |
| DELETE | KEH23  | _ Q ≑        |
| DELETE | MWEZ22 | _ Q ≢        |
| DELETE | MWEH23 | _ Q ≢        |

After you have entered your instruments, you can see some basic information about them on your current quote page. Next to the instrument you will see the information for *Last trade* and *Net Change*. If you tap the *Net Change* box, you can toggle between displaying the *Net Change* or *Net Change*%.

There are two designs available: Verbose and Compact.

In the **Verbose** design the font size can be changed for the **Quotes Monitor** table. You will be able to change the font size by tapping the minus or plus buttons, in order to decrease or increase the font size. You can change how the Bid, Ask, High and Low values should be displayed. You can also choose if Bid & Ask, High & Low, Spread and Instrument Description should be displayed or not.

If the chosen design is **Compact** there is the **"Bold"** option.

There is also the **Three Digit Volume Grouping** option, for Volume and Open Interest values. If this option is enabled, Volume and Open Interest values will be formatted with a comma (",") between every group of thousands.

If you tap on the instrument the **Instrument Details** dialog will be opened. In order to read more about this, please go to the Instrument Details section of this document.

While in *landscape* mode, the page will display more information about the instruments. You will see two columns next to the instrument's *Net Change* box. The first column displays the *High* and *Low* of the instrument, while the second column shows *Bid* and *Ask* information.

By pressing the **Bid** - **Sell** or **Ask** - **Buy** buttons, the **Order Ticket** dialog will appear and you will be able to place an order. If you

| ≡ Settings                  |                                           |
|-----------------------------|-------------------------------------------|
| Preview                     |                                           |
| ESH18                       | Bid-Sell<br>2729.750                      |
| E-mini S&P 500 March 2018   | +0.75 (114)<br>Ask-Buy                    |
| 2/30./50                    | 2742.750<br>2721.250 <b>2730.510 (63)</b> |
| Quotes Monitor              |                                           |
| Verbose     O Co            | ompact                                    |
| Font size – <u>10</u> +     |                                           |
| Show BID on top             | •                                         |
| Show HIGH on top            |                                           |
| Show BID & ASK              |                                           |
| Show HIGH & LOW             | •                                         |
| Show SPREAD                 |                                           |
| Show Instrument Description |                                           |
| Quote Details Settings      |                                           |
| Three Digit Volume Grouping | ۰                                         |

need more information about this, please read the Order Ticket section of this document.

If you perform a long tap anywhere else on a quote row (tap and hold), you will open up a menu with several options. This will allow you to open up a Chart, Price Ladder, Options Chain, Alarms or an Order Ticket for the currently selected instrument.

## 5. About Quote Detail page

If you tap a row from the table, it will bring you to the **Quote Detail** page with some more details about the instrument, such as *High*, *Low*, *Open*, *Close*, *Net Change*, *Net Change%*, *Volume*, *Open Interest* and *Previous Settlement*.

You can also find two buttons (**Buy - Sell** and **Ask - Buy**), which show the values of *Bid* and *Ask* and can be used to launch the **Order Ticket** dialog and place an order.

On the left of the Instruments name you have an **Alarm** icon. This can be used to set alarms depending on your needs (see Setting up Alarms in this document for more details).

If you tap the Instruments name, the **Instrument Details** dialog will be opened. If you want to read more about this tool, please take a look at the **Instrument Details** section of this document.

You can even see a miniaturized chart above the detailed instrument information. You can double tap the chart to refresh it. Tapping the button will reload the chart. And if you press the button will make the chart full screen.

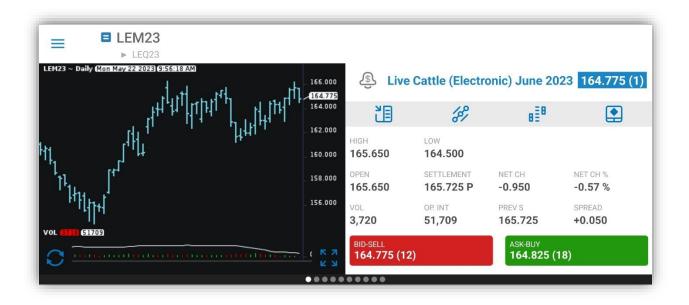

If you want to open the **Options Chain** module, tap the second button from the Quote Detail page (see Options Chain section for more details). After you are logged in to Order Entry, you can place orders from this module.

In order to launch the **Price Ladder** module of the application, click the **Price Ladder** button from the Quote Detail page (see Price Ladder section for more details). You can also place orders here, if you are logged in to Order Entry.

If you are logged in to Order Entry, you can also open the Order Ticket dialog and place an order in this page by tapping the last button which is the **Trade** button (see Order Ticket section for more details).

If you want to quickly switch to a different instrument in the Quotes Detail page, press the **arrow icon** to the left of the instrument. This will bring up a menu similar to the page list, where you can tap an instrument name to immediately switch to that instrument.

## **6. Instrument Details**

In order to access the **Instrument Details** tool, you should tap the instrument symbol. This is available in the Quotes Monitor, Quote Details. After you opened the **Instrument Details** dialog, you will get information about the *Exchange*, *Instrument value*, *Minimum tick*, *Minimum tick value*, *Daily hard limits*, *Open time*, *Close time*, *Expiration date*, *High* and *Low* of the selected instrument as you can see in the image.

| ≡ ZCZ22             |                  |                |
|---------------------|------------------|----------------|
| Corn(Ele            | ectronic) Decemb | er 2022        |
| Exchange:           |                  | CBOT           |
| Instrument Value:   |                  | \$34,225.00    |
| Minimum tick:       |                  | 0^2            |
| Minimum tick value: |                  | \$12.50        |
| Daily hard limits:  |                  | 630^6 - 730^6  |
| Open time:          |                  | 7:00:00 PM CDT |
| Close time:         |                  | 1:20:00 PM CDT |
| Expiration date:    |                  | 12/14/2022     |
| Initial Margin:     |                  | \$2,750.00     |
| Period              | High             | Low            |
| Lifetime            | 766^2            | 369^0          |
| 1 Year              | 766^2            | 508^0          |
| 6 Months            | 766^2            | 561^6          |
| 3 Months            | 699^4            | 561^6          |
| 1 Month             | 699^4            | 659^0          |
| Session             | 691^4            | 676^4          |
|                     |                  |                |
|                     |                  |                |
|                     |                  |                |

# 7. Symbol Search

The **Symbol Search** tool is available from within the Quotes Monitor section of the application, when you add a new instrument to the Quotes table or when you edit an existing one. You can also access it from Price Ladder, Alarms.

| ≡ Search Symbol                    | ~          | =    | Search Sy | /mbol         | ~          |
|------------------------------------|------------|------|-----------|---------------|------------|
| Q corn                             | ×          | ٩    | corn      |               | ×          |
| Futures Equ                        | uities     |      | Futures   |               | Equities   |
| Contracts Options                  | Strategies | Co   | ontracts  | Options       | Strategies |
|                                    |            |      | Puts      |               | Calls      |
| ZCZ22                              |            |      | Z         | CZ22{A}P190   |            |
| Description Months                 | Years      |      | Strikes   |               | Chain      |
| ZC - Corn(Electronic)              |            | 19   | 90        |               |            |
| 3CC - Corn March-December CSO(Pit- | traded)    | O 20 | 00        |               |            |
| C - Corn(Pit-traded)               |            | O 21 | 10        |               |            |
| O NC - Corn(Composite)             |            | O 22 | 20        |               |            |
| MAIZCHA - MATBA Corn CHA(Electron  | nic)       | 0 23 | 30        |               |            |
| MAIZCOL - MATBA Corn COL(Electron  | ic)        | 0 24 | 10        |               |            |
| MAIZROS - MATBA Corn ROS(Electror  | iic)       | 0 25 | 50        |               |            |
| MAI - ROFEX Corn(Electronic)       |            | 0 26 | 50        |               |            |
| ~ 7CW - Wheat-Corn Inter-Commodity |            | ○ 27 |           |               |            |
| LOAD MORE RESULTS                  |            |      | LOAI      | D MORE RESULT | S          |

After the **Search Symbol** dialog is opened, please insert a search text in the **Enter search text** field and tap the **Search** button.

You can also define your search criteria, if you tap the buttons below the search text. You can switch between Futures and Equities, then Instrument, Options or Strategies. In case of Options, you will be able to select between Puts and Calls. For Strategies, you can further refine your search by selecting **all** types, or just **Futures** or **Options**.

You will see the results of your search in the bottom of the screen as you can see in the image. Select one of the instruments from the **Description** tab and go to the second, **Months** tab. This will show you all the available months for the selected instrument. The last step is to select the year for the instrument from the third, **Year** tab. If you are looking to add Options, you can go to the **Chain** to select the type of the options (American, Weekly, Short-Dated and so on).

After you selected all the necessary information presented above, please tap the **DONE** button from the upper right corner of the screen and you will be redirected to the **Edit** quotes section of the **Quotes** table.

# 8. Charts

In order to enter the **Charts** section, press the **Chart** button in the **Quote Detail** page or the long tap menu on the **Quotes Monitor Page**.

#### 8.1 Full Screen Charts

When you enter the **Charts** section for the first time, you will see a full screen chart for your currently selected instrument.

In full screen mode, you can see from the upper right a settings icon to bring up a menu to configure your chart. The buttons in the menu bar will let you configure the preferences for the charts. You can change the resolution of your chart, by selecting from the following list:

o tick

- o intraday
- daily
- o weekly
- o monthly
- quarterly

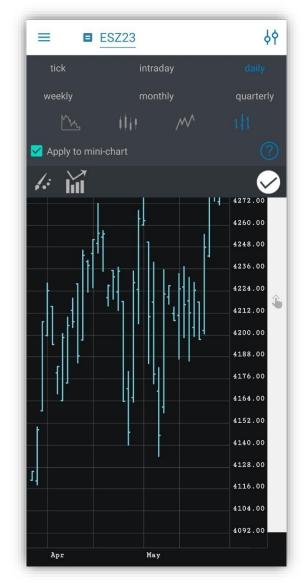

If you selected *tick* or *intraday*, you will be also asked to select the interval for that resolution, before the chart will be refreshed.

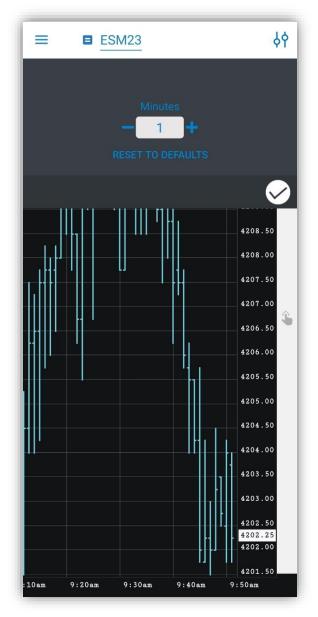

The second section of the menu contains the **Chart Type** select, which lets you change the graphics of the chart to one of the following:

- o **area**
- $\circ$  candles
- o line
- o bars

The final section of the chart menu bar has the following 3 buttons:

- Chart Themes
- Indicators
- Done

After you are done with your configuration, tap the **Done** icon to go back to the chart. You can toggle the **Apply to mini-chart** option to apply all your settings to the mini-chart from the **Quote Detail** page.

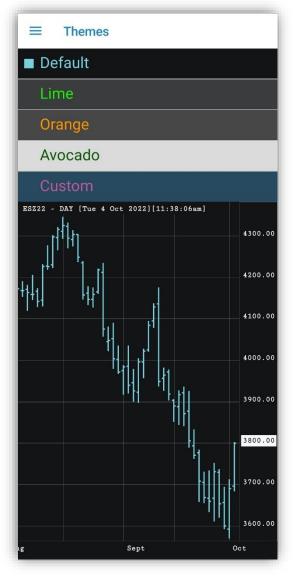

| = 8          | ESZ22   |        | ¢۹        |
|--------------|---------|--------|-----------|
| tick         | intra   | aday   | daily     |
| weekly       | mor     | nthly  | quarterly |
| Muz          | ilit    | $\sim$ | tłt.      |
| Apply to min | i-chart |        | ?         |
| <i>i</i> : M |         |        |           |

In the **Chart Themes** screen, you can select from a list of color themes to apply on different elements of the chart. Aside from the Default setting, you have a selection of pre-defined themes, or you can select the **Custom** to customize the colors for your chart. Once you have selected your desire theme, tap **Apply To Chart** to activate your setting and return to the chart.

The **Indicators** button opens the indicator settings. When you first open this screen, you will be taken to a list of available indicators. You can scroll down the list or use the **Search** feature to look for a specific indicator. By tapping one of them, you will add them to your active indicator list.

On the **Indicators** screen, you can press the button on the upper right corner of the screen to <u>add</u> other indicators.

You can <u>remove</u> indicators from the active list by tapping the red **Delete** button. You can also edit

the parameters of an indicator on this page.

On the upper half of the screen there is an **Enable Indicators** toggle button. This must be switched **On** to display the indicators.

| Manage indicators                 | Q | $\equiv$ Manage indi   | Jators |
|-----------------------------------|---|------------------------|--------|
| ATR                               |   | 🛛 🗹 Enable Indicator   | rs     |
| Average True Range                |   | BB                     |        |
| BB                                |   | Bollinger bands        |        |
| Bollinger bands                   |   |                        |        |
| <b>BB%</b>                        |   | Price Close            |        |
| Bollinger bands %B                |   | Std Deviation          | 2.0    |
| CB_HA                             |   |                        |        |
| Color Bar Heiken Ashi             |   | Length                 | 18     |
| CB_MA<br>Color Bar Moving Average |   | EMA                    |        |
| DMI                               |   | Exponential Moving Ave | rade   |
| Directional Movement Indicator    |   |                        | luge   |
| DPO                               |   | Price Close            |        |
| Detrended Price Oscillator        |   | Length                 | 14     |
| EMA                               |   |                        |        |
| Exponential Moving Average        |   |                        |        |
| ENV                               |   |                        |        |
| Envelopes                         |   |                        |        |
| EOSC                              |   |                        |        |
| Exponential Oscillator            |   |                        |        |
| FSTSTO                            |   |                        |        |
| Fast Stochastic                   |   |                        |        |
| HA                                |   |                        |        |
| Heiken Ashi                       |   |                        |        |
| HAS                               |   |                        |        |
| Heiken Ashi Smoothed              |   |                        |        |
| HH<br>Uighaat Uigh                |   |                        |        |
| Highest High HLMA                 |   |                        |        |
| HLMA<br>High Low Moving Average   |   |                        |        |
|                                   |   |                        |        |

Press **Back** button when you are finished. The indicators in the list are applied on every chart. The **Back** button hides the menu bar, so you can see the entire chart again.

Double-tap a chart enables the crosshair cursor and the tooltip, giving you information about the *High*, *Last*, *Low*, *First* and *Date* of that exact point. Drag your finger on your chart to get info on a certain point on your chart. The tooltip will update accordingly. Double tap to hide the cursor and enable zooming functions.

You can zoom in and out on a chart in the same way as any other pictures. You can also scroll horizontally and vertically to get to specific point on the chart, even while zoomed in.

On the very right of the chart, you will find the **Order Entry** bar. You can tap anywhere on the bar to place a Buy or Sell order at the price right next to the bar. You will first be prompted to select Buy LMT or Sell STOP, after which you will be taken to the **Order Ticket** screen, where you can further customize your order before placing it. **Active orders** for your current instrument (regardless of where they were placed from) will appear as icons on the Order Entry bar with the following color scheme:

- o Blue icon for Buy orders
- Red icon for Sell orders
- Blue and Red if the chart is zoomed in to a point where two or more orders get close enough to each to overlap (also known as order clusters).

You can tap an order's icon to bring up the menu from there you may perform a **Cancel**, **Cancel/Replace** or **Cancel/Replace at MKT** on the order. To Cancel/Replace an order you can also drag the icon along the order entry bar at stop it at the price that you would like to place it at. A confirmation dialog will appear, allowing you to choose exactly which order you would like to perform the action on. This is especially useful if you have multiple orders near the selected positions or even overlapped icons. Tap the **info** icon next to an order to go to the Order Ticket.

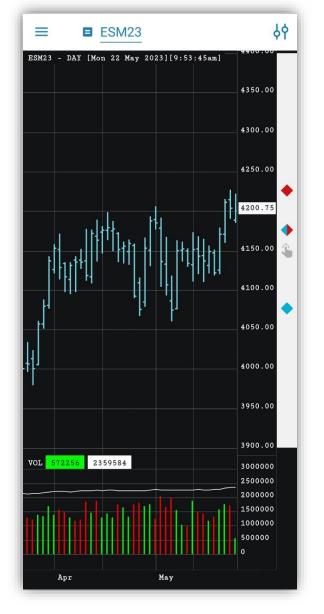

You can switch to a new instrument by using the same dropdown list as seen on the Page or Quote Details screen. In order to exit **Charts** and go to another module, press the **X** button on the bottom left corner of your screen.

# 9. Setting up Alarms

## 9.1 Add Alarm

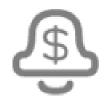

While in the **Quote Detail** section, you should see the grey alarm icon on the left of the instruments name. Tapping it will allow you to enter and configure alarms for the currently selected instrument. You can also open the Alarm menu by long tapping an instrument in the **Quotes Monitor Page**.

Alarms will display messages when the last trade value for the instrument reaches a certain condition, accompanied optionally by sound and vibration, depending on your selection.

While on the **Alarms** page, you can scroll in a list of alarms, or use the **Search** function to find the one you need.

| 13.         |                  |   |           |
|-------------|------------------|---|-----------|
| Instrument: | ESZ22            | C | 🔾 🗹 Enabl |
| Trigger whe | n last trade is: |   |           |
| equal to    |                  |   |           |
| O greater   | than             |   |           |
| O less tha  | n                |   |           |
| O greater   | than or equal to |   |           |
| O less tha  | n or equal to    |   |           |
| Price: -    | 3794.00          | + |           |
|             |                  |   |           |
|             |                  |   |           |
|             |                  |   |           |
|             |                  |   |           |
|             |                  |   |           |
|             |                  |   |           |
|             |                  |   |           |

#### 9.2 Delete Alarm

In order to delete an existing alarm, tap the Delete button that appears from the left.

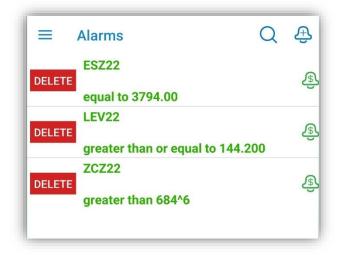

#### 9.3 Edit Alarm

Tapping an alarm will allow you to edit the parameters for the respective alarm in the **Edit Alarm** dialog. After you finished changing options (which are presented in the <u>Options</u>, <u>states and colors of Alarms</u> section), tap the **DONE** button and you will get back to the **Alarms** list.

#### **Options, states and colors of Alarms**

While creating a new alarm or editing it, you can configure the following options:

- Message You can enter a text message that will appear when an alarm is triggered.
   (this is optional)
- Instrument By default the selected instrument will be entered in the instrument field. You can edit it and add alarm for a different instrument. You can also use the Symbol Search tool in order to change the instrument you are using by tapping the magnifying glass icon next to the Instrument field. If you want to read more about this tool, please go to the Symbol Search section of this document.
- **Enable** Using this option, you can toggle the alarm **On/Off**. If you disable the alarm, it will still appear in the list, but it will not be triggered even if the condition is met.

| ≡ Edi       | t Alarm          |   | ~          |
|-------------|------------------|---|------------|
| Message:    |                  |   |            |
| Instrument: | ESZ22            |   | 📿 🗹 Enable |
| Trigger whe | n last trade is: |   |            |
| O equal to  |                  |   |            |
| O greater   | than             |   |            |
| O less that | n                |   |            |
| O greater   | than or equal to |   |            |
| O less tha  | n or equal to    |   |            |
| Price: -    | 3794.00          | + |            |
|             |                  |   |            |
|             |                  |   |            |
|             |                  |   |            |
|             |                  |   |            |
|             |                  |   |            |
|             |                  |   |            |
|             |                  |   |            |

- **Trigger when last trade is:** This will determine the relation between the last trade of the instrument and the price value you will enter. The last trade can be:
  - equal to the value you enter
  - greater than the value you enter
  - less than the value you enter
  - greater than or equal to the value you enter
  - less than or equal to the value you enter
- **Price** The value you are comparing the last trade to.

You can **enable/disable** pop-ups or background notifications for Alarms. For more information on this, go to the **Notification settings** section of this document.

In the **Alarms** list, you will see that depending on the options you just set, you will have alarms written with red or green text. Active alarms (enabled alarms) will have their text written in green and the disabled alarms will appear in red.

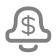

No alarms defined for the current instrument

Ê

# Alarm enabled

Alarm disabled

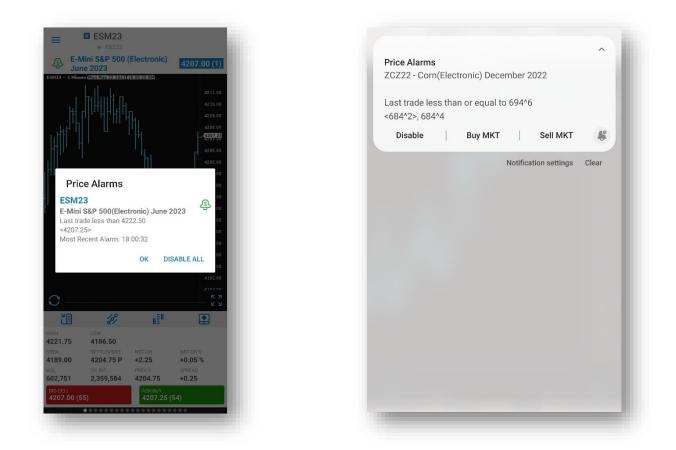

Once you have created the alarms you want, tap the **DONE** button in the upper right corner to return to the **Quote Detail** page. The alarm icon will turn green, indicating that there is an alarm enabled for the instrument.

When an alarm is triggered, a pop-up window or background notification will appear and you will have a **disable** option.

# 10. Order Entry

#### **10.1. Order Entry Login options**

To access the order entry related features of the application, you must first log in to your Order Entry account. You can do that by going **General** and then tap **Order Entry Login**. Based on the chosen menu design you can access the **General** section either from the **vertical menu** or from the **tab bar menu**. In order to open **the vertical menu** just tap the icon on the lower left side of the screen. It is important to mention, that you can find this item under the **General** if you are logged in to the application.

You will also be prompted to log in and brought to the Order Entry login screen if you try to access **Orders & Positions**, **Account Information**, **Price Ladder**, **Options Chain**, **Order Activity Log** or the **Trade** function from **Quote Details** while logged out. Fill in the required fields (may vary depending on your Order Entry provider) then tap **Connect**.

You can **enable/disable** pop-ups or background notifications for Order Entry. For more information on this, go to the **Notification settings** section of this document.

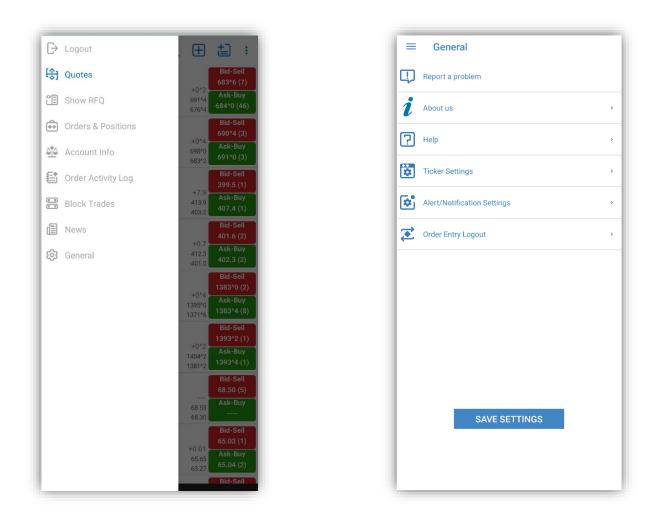

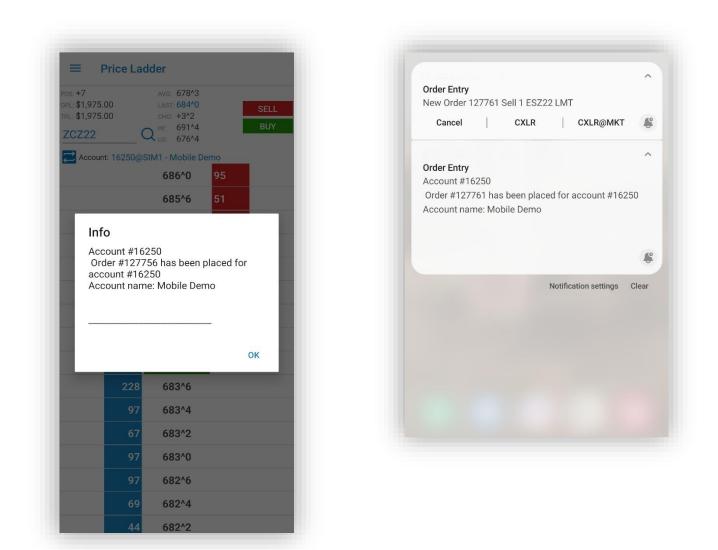

If you selected the **PTS** option, you will be able to **Connect** or **Disconnect** from the Paper Trading server. Paper Trading is a simulated trading process in which would-be investors can practice investing without committing real money.

There are also 4 toggle buttons you can use to customize your **Order Entry Settings**.

The **Demo** option can be used in order to connect a demo (option enabled) or a live (option disabled) Order Entry Account.

The **Remember my Password** setting allows the application to remember the password for your Order Entry account. All the other pieces of information related to your Order Entry account are automatically saved in their respective fields, no matter what your settings are. The **Connect at Startup** setting can enable the automatic login to your Order Entry account right after you log in to the application, so that you don't need to go to the Order Entry login screen again.

Finally, **Don't Ask me Again** setting can disable/enable the server messages you get at the application login which prompt you to log in to your Order Entry account.

|                          | QOR 🔻    |     |
|--------------------------|----------|-----|
| Order Entry<br>Username: | username | P   |
| Order Entry<br>Password: | password |     |
| Account:                 | account  | Ţ   |
| Connect at               |          | _   |
| Connect at               |          | _ 1 |

## **11. Order Entry Account and Provider**

Next to the Account field, you can see the Switch Order Entry Account icon.

This button brings up a list with all the Order Entry accounts you used before. Tap an Order Entry account in order to use an account from the abovementioned list or press **Cancel** if you want to go back to the previous screen. Keep in mind that an account has to be typed in manually at least once before it shows up in the list.

Available for QOR only: all accounts are automatically loaded and displayed in the Accounts List, with both the name and the ID, after a successful Order Entry login to QOR.

There is also a search function available for all the Order Entry providers, designed to help you find any account quickly.

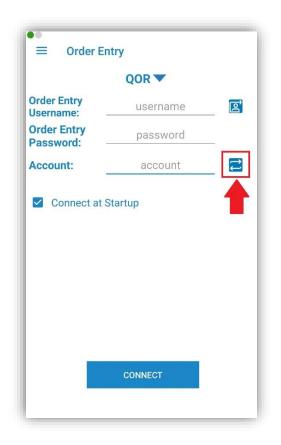

You can also switch between your Order Entry accounts, if you tap the dedicated blue button from <u>Order Ticket</u>, <u>Account Information</u>, <u>Orders and Positions</u>, <u>Price Ladder</u> and <u>Options Chain</u>.

This functionality is not available for Paper Trading, just for live trading.

If you need to switch your **Order Entry Provider**, press the **white arrow** to the right of the provider name. Select the provider you would like to use (or **PTS** for **Paper Trading**), then press **Back**. Each provider will remember its own set of credentials and toggles for the settings mentioned above.

In case you have more than one connection for an **Order Entry Provider**, you can press the **globe icon** found on the right side of the **Order Entry Username** field. This will bring up a list of previously used order entry connections (for your currently selected provider only). As with the **Accounts**, you need to have the connection details entered manually at least once before it will show up in the list.

# 12. Order Ticket

The **Order Ticket** is the main Order Entry module where you can place your Buy or Sell order on an instrument. In order to open up an **Order Ticket**, first go to the **Quote Detail** page and then press the **Trade** button.

An **Order Ticket** will also be opened when you cancel/replace an order from **Orders and Positions** and you can also access it from **Options Chain** or **Price Ladder** modules.

Select the **Side** of the order by tapping the **Buy** or **Sell** button in the middle of the screen.

Below those buttons you should find the **Quantity** field. You can enter the quantity of the order manually or tap the arrow buttons on the sides to adjust the value.

The **Instrument** field is automatically filled with the currently selected instrument, but you can change it by

tapping the text field. Below this field you should see a magnifying glass icon, which opens the **Symbol Search** tool. In order to read more about this, please take a look at the <u>Symbol Search</u> section of this document.

Except for the **MKT** orders, you can also fill in the **Price** of the order. For **STWL** orders you will see a field for the **Limit** price.

In the center of the screen, there is a picker from where you can select the order type:

- MKT
- LMT
- STOP
- STL
- STWL

After you selected the order type, tap the **Lifetime** button to the right and the order type scroll list will change, allowing you to select the **Lifetime** of the order from the following list: **Day**, **GTC** and **GTD**.

After you found the option you need, tap **Done** to save your selection.

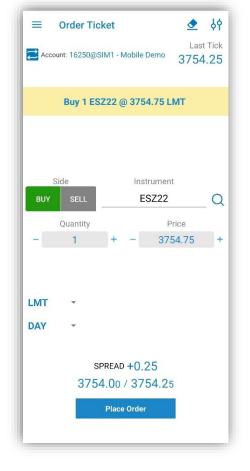

If you selected **GTD**, you should see a button for the **Date**, tap it and select the month, day and year of the order. Tap **Back** when finished.

At the bottom of the screen, above the "Place Order" button, the following values are displayed:

- Bid
- Ask
- SPREAD (difference between Ask and Bid).

In the upper right corner of the ticket, you can tap the settings button (represented by cogwheels). This will bring up a new screen where you have three options for where to go after placing an order:

- Orders and Positions
- the **Previous Screen**
- or stay at the **Order Ticket** screen

and two options that can be used at Offset or Reverse:

- **Preview the order** opens a preview dialog before placing the order;
- **Show Order Ticket** will use the Order Ticket tool when placing an order.

After you made your selection, tap the **OK** button from the lower right corner of the screen. This will save your setting and bring you back to the **Order Ticket** dialog.

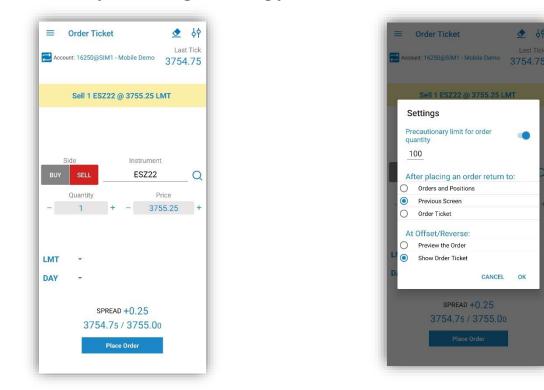

In the title bar, next to the settings button, there is a small Clean All button (represented by an eraser). If you tap that, it will erase the content of all text and price fields.

When you are finished setting up your order, tap the **Place Order** button at the bottom of the page. A confirmation window will pop up, allowing you to go back to make changes if necessary (by tapping **No**). Otherwise, tap **Yes** to finish placing your order.

If you are already connected to Order Entry, the application offers you the possibility to switch between accounts. In order to use this functionality, tap the **Switch Account** button next to your Order Entry **Account** name. This functionality is not available for Paper Trading, just for live trading.

This will bring up a dialog, which contains all the valid Order Entry accounts you used before. In order to switch your Order Entry account tap an item from the account list or press **Cancel** to go back to the previous screen. If you want to read more about this functionality, go to the <u>Order Entry Account and Provider</u> section of this document.

Anytime, if you need to go back to the **Quote Detail** page, tap the **Back** button from the upper left corner of the screen.

## **13. Account Information**

Based on the chosen menu design you can access the **Account Information** section either from the **vertical menu** or from the **tab bar menu**.

Here you will find all the necessary information about your Order Entry account, such as account balance, equity and more.

If you are already connected to Order Entry, the application offers you the possibility to switch between accounts. In order to use this functionality, tap the **Switch Account** button next to your Order Entry **Account** name.

This functionality is not available for Paper Trading, just for live trading.

This will bring up a dialog, which contains all the valid Order Entry accounts you used before. In order to switch your Order Entry account tap an item from the account list or press **Cancel** to go back to the previous screen. If you want to read more about this functionality, go to the Order Entry Account and Provider section of this document. If you try to open up this screen while logged out from Order Entry, you will be asked if you want to log in, and then taken to the Order Entry login screen.

Pressing the share button *since* will allow you to share your account information via email, message, What's app and other apps or save it on your device. This feature is also available in the **Order Activity Log**.

| ■ Account Info                           | < 🔁                    |
|------------------------------------------|------------------------|
| Z Account: 16250@SIM1 - Mobile Demo      |                        |
| ESTIMATED PURCHASING POWER               |                        |
| Futures                                  | \$431,689.98           |
| MARKED-TO-MARKET                         |                        |
| Current Account Balance                  | \$534,306.56           |
| Open Trade Equity                        | \$30,795.75            |
| Net Liquidation Value                    | \$565,886.51           |
| RESERVED FUNDS                           |                        |
| Initial Margin                           | \$134,196.53           |
| Maint. Margin                            | \$122,355.53           |
| Initial Margin incl. Orders              | \$134,196.53           |
| Maint. Margin incl. Orders               | \$122,355.53           |
| OPTION VALUES                            |                        |
| Long                                     | \$0.00                 |
| Short                                    | (\$0.00)               |
| Net                                      | \$0.00                 |
| INTRADAY TRANSACTIONS                    | 40.00                  |
| Commission Applied                       | \$0.00                 |
| Fees Applied                             | \$0.00                 |
| Cash In/Out                              | \$0.00                 |
| Gross Futures Profit/Loss                | \$0.00                 |
| Equities Purchase/Sale                   | \$0.00                 |
| START-OF-DAY                             | ¢504006 56             |
| Account Balance<br>Securities On Deposit | \$534,306.56<br>\$0.00 |
|                                          | \$0.00                 |
| Margin Credit                            | \$0.00                 |
|                                          |                        |

There is a refresh button available for OAK Order Entry Connections. Pressing it will instantly update the OAK Account Information.

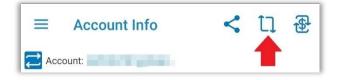

# **14. Orders and Positions**

You can access the **Orders and Positions** section either from the **vertical menu** or from the **tab bar menu**, depends which menu design you have chosen.

You will find here a list of all the orders you have placed in the past, as well as positions.

In the title row of the page, there is a button with the **+T**- text, left of the page name. Tapping it will allow you to zoom in and out.

Tapping on the  $\bigotimes$  button will cancel all the sell orders.

Tapping on the  $\bigotimes$  button will cancel all the buy orders.

Pressing the share button  $\searrow$  will allow you to share your portofolio via email, message, What's app and other apps or save it on your device.

Tapping on the <sup>•</sup> button located in the upper right corner will open a sub menu with three available options. **Order Ticket**, **Change currency** and **Filter**. Pressing on **Order Ticket** will open an empty Order Ticket.

In order to see a summary about your profit and loss, expand the **Show Summary Profit/Loss** section of your **Orders and Positions** module (tap the ✓ sign from the left side of it). You will see the following information here: **Futures/FX Profit/Loss, Equities Profit/Loss, Options Profit/Loss, Net Profit/Loss, Total Buys/Sells**, and your Order Entry **Account**.

If you are already connected to Order Entry, the application offers you the possibility to switch between accounts. In order to use this functionality, tap the **Switch Account** button next to your Order Entry **Account** name. This functionality is not available for Paper Trading, just for live trading. This will bring up a dialog, which contains all the valid Order Entry accounts you used before. In order to switch your Order Entry account tap an item from the account list or press **Cancel** to go back to the previous screen. If you want to read more about this functionality, go to the Order Entry Account and Provider section of this document.

| = Q 🖯 < 🏵 🔶                                 | 🔶 i         |
|---------------------------------------------|-------------|
| <ul> <li>Futures/FX Profit/Loss:</li> </ul> | \$30,780.75 |
| Equities Profit/Loss                        | (\$27.78)   |
| Options Profit/Loss:                        | \$0.00      |
| Net Profit/Loss:                            | \$30,780.75 |
| Total Buy/Sells:                            | 37/7        |
| C Account: 16250@SIM1 - Mobile Demo         |             |
| CONNECTED TO ORDER ENTRY                    |             |
| NET LONG 1 6EZ22 @ [1.0066]                 |             |
| ✓ (\$2,650.00)                              | 0.98535     |
| NET LONG 1 6EH23 @ [0.9928]                 |             |
| ✓ (\$393.75)                                | 0.98970     |
| NET SHORT 1 ZSX22 @ [1443.5000]             |             |
| ✓ \$4,025.00                                | 1363^0      |
| NET LONG 1 ZMV22 @ [409.0000]               |             |
| ✓ (\$930.00)                                | 399.7       |
| NET LONG 1 ZMZ22 @ [407.6000]               |             |
| ✓ (\$1,300.00)                              | 394.6       |
| NET LONG 5 ZCZ22 @ [674.5000]               |             |
| ✓ \$875.00                                  | 678^0       |
| NET SHORT 1 FX.XAUUSD @ [1836.8000]         |             |
| \$12,627.00                                 | 1710.530    |

You can search the "**Orders and Position**" list more easily. Press the search button to show the search bar and filter your portfolio according to your search key.

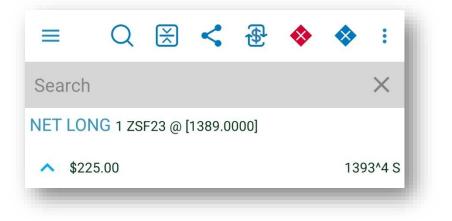

#### 14.1 Orders

In case of orders, tap the number of the order to display more information about the selected order. You can also tap the order itself to go to the **Order Detail** screen, giving more details about your order.

For new orders, you can **Cancel**, **Cancel Replace**, or **Cancel Replace MKT** that order by pressing their respective buttons. In the last 2 cases, an **Order Ticket** will be brought up to place the new replacing order. You can also enter the Price Ladder or Chart screen.

| ≡ Or                     | der Detail            |                    |       |                       |
|--------------------------|-----------------------|--------------------|-------|-----------------------|
| Cancel                   | CXL/R CXI             | _/R MKT            | Chart | BE<br>Price<br>Ladder |
| ORD. TIME<br>09:53:30 AM | SESSION<br>Electronic |                    |       | GTD                   |
| SIDE<br>Buy              | QTY<br>1              | INSTRUM<br>ESM2    |       | PRICE<br>4179.75      |
| ORD. TYPE<br>LMT         |                       |                    |       | LMT. PRICE            |
| ACCOUNT<br>16250         |                       | S CODE<br>STME     |       | ENTERED BY<br>Test101 |
| ORD. #<br>133679         |                       | TATUS<br>New Order |       | LAST<br>4201.25       |

The side of the order is also indicated in the order status. A blue diamond icon for buy orders and a red diamond icon for sell orders.

Long tap on an order will bring up the "**Select an action**" pop up menu and you will be able to quickly cancel, cancel/replace, cancel/replace at market the order or place a new order.

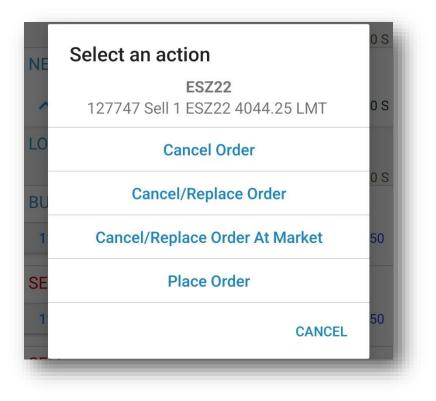

## **14.2 Positions**

In case of positions, only the net positions are displayed by default. Tap the button to expand the list of positions. Tap again this button to display only the nets again.

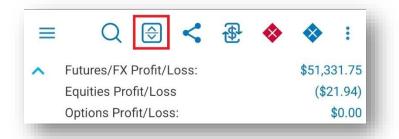

You can tap the  $\checkmark$  or  $\land$  icons from the left side of a net position, in order to show the details for that position only.

| 1393^4 S |
|----------|
|          |
| 401.5 S  |
|          |

Tap a position to bring up the **Position Detail** screen. Here you can view more information about the selected position. You can also tap the **Offset** and **Reverse** buttons to enter the offset and the reverse of the position. You can also enter the Price Ladder or Chart screen.

| ≡ Pos            | sition Deta | ail                 |                           |
|------------------|-------------|---------------------|---------------------------|
| Offset           | Reverse     | Chart               | B<br>Price<br>Ladder      |
| LAST<br>1.01185  |             |                     | PROFIT/LOSS<br>\$2,375.00 |
| SIDE<br>Net Long | QTY<br>1    | INSTRUMENT<br>6EH23 | PRICE<br>[0.9928]         |
| ACCOUNT<br>16250 |             |                     | SALES CODE<br>SC-QSTME    |

Long tap on a position will bring up the "**Select an action**" pop up menu and you will be able to quickly offset or reverse the position or place a new order.

|    | Select an action                     | 0 S |
|----|--------------------------------------|-----|
| LO | 6EZ22<br>Net Long 1 6EZ22 @ [1.0066] | 0 S |
| NE | Offset                               |     |
|    | Reverse                              | 485 |
|    | Place Order                          | 185 |
| NE | CANCEL                               | 105 |

### 14.3 Filters

On the upper right corner of the page, tap the <sup>•</sup> button and from the three available options tap on **Filter**. In the filter list you can toggle **On/Off** the display of certain kinds of orders or positions to only display the entries you want to see.

| Show Start-of-Day Positions |  |
|-----------------------------|--|
| Show Fills Today            |  |
| Show Canceled Orders        |  |
| Show Cancel/Replaced Orders |  |
| Show Working Orders         |  |
| Show Parked Orders          |  |
| Show Rejected Orders        |  |
| Show Suspended Orders       |  |
| Show Net Positions          |  |

#### 14.4 Currency

From the menu on top, tap the button 1 to bring up the select currency.

| 0 | Australian Dollar (AUD)         |
|---|---------------------------------|
| 0 | Brazilian Real (BRL)            |
| 0 | Canadian Dollar (CAD)           |
| 0 | Swiss Franc (CHF)               |
| 0 | Chilean Peso (CLP)              |
| 0 | Chinese Renminbi Offshore (CNH) |
| 0 | Chinese Renminbi (CNY)          |
| 0 | Czech Koruna (CZK)              |
| 0 | Euro (EUR)                      |
| 0 | British Pound (GBP)             |
| 0 | Hong Kong Dollar (HKD)          |
| 0 | Hungarian Forint (HUF)          |
| 0 | Indian Rupee (INR)              |
| 0 | Israeli Shekel (ILS)            |
| 0 | Japanese Yen (JPY)              |
| 0 | South Korean Won (KRW)          |
|   | CANCEL                          |

## 15. Price Ladder

This module allows you to view detailed real-time data about a single instrument. In order to enter **Price Ladder**, go to a **Quote Detail** page and then tap the **Price Ladder** button from the upper right corner of the screen.

When you enter a **Price Ladder**, the currently selected instrument's information will be displayed by default. You can change the instrument by tapping the instrument field. Next to the instrument field, you can see a magnifying glass icon, which next to the **Symbol Search** tool. In order to read more about this, please go to the Symbol Search section of this document.

| $\equiv$ Price La                                        | dder                                                                        |     |             |
|----------------------------------------------------------|-----------------------------------------------------------------------------|-----|-------------|
| POS: +6<br>OPL: \$24,462.50<br>TPL: \$24,462.50<br>ESZ22 | AVG: 3716.46<br>LAST: 3798.00<br>CHG: +107.75<br>HI: 3802.50<br>LO: 3686.25 |     | SELL<br>BUY |
|                                                          | 3799.75                                                                     | 80  | 1           |
|                                                          | 3799.50                                                                     | 112 |             |
|                                                          | 3799.25                                                                     | 92  |             |
|                                                          | 3799.00                                                                     | 98  |             |
|                                                          | 3798.75                                                                     | 89  |             |
|                                                          | 3798.50                                                                     | 81  |             |
|                                                          | 3798.25                                                                     | 72  |             |
|                                                          | 3798.00 (1)                                                                 | 37  |             |
| 60                                                       | 3797.75                                                                     |     |             |
| 57                                                       | 3797.50                                                                     |     |             |

In the upper section of the **Price Ladder**, you can view information about the instrument such as:

- **Pos** total number of buys and sells
- **TPL** total profit and loss
- **OPL** unrealized profit
- **Avg** average
- Last last trade
- Chg net change
- Hi high value
- **Lo** low value

# **16. Options Chain**

This module allows you to view detailed information about the options for a given instrument. In order to enter **Options Chain**, go to a **Quote Detail** page and then tap the **Options Chain** button from the screen.

The **Options Chain** tables are organized in tabs corresponding to the instrument months. An options table is symmetrical, with **Calls** on the left side and **Puts** on the right side. The **Strike** column is in the middle and the option instruments are organized by the Strike price in ascending order, from top to bottom.

By default, the active tab, which will be opened when you open **Options Chain**, contains information about the front month. You can navigate between instrument month tabs by tapping the title of the tab.

| ≡                    |           | CALLS                                                                                                    | PUTS     | ۲                              |
|----------------------|-----------|----------------------------------------------------------------------------------------------------|----------|--------------------------------|
| LAST                 | NET CH    |                                                                                                    | D-SELL   | ASK-BUY                        |
| 3759.00              | 2.25      |                                                                                                    | 758.75 ( |                                |
| NET CH %             | HIGH      |                                                                                                    | WC       | OPEN                           |
| 0.06 %               | 3762.0    | 0 3                                                                                                    | 732.25   | 3745.75                        |
| Z Account            | : 16250@S | IM1 - Mot                                                                                                    | oile Dem | D                              |
| ESZ22                |           |                                                                                                    | ST       | RATEGY BUILDER                 |
| Z22 - DECE           | MBER 22   |                                                                                                    |          |                                |
|                      | LAST      | OTDU                                                                                                    |          | LAST B                         |
| 191.50 (55)          |           | STRIK                                                                                                    | 101      | .00(1)153.75(21                |
|                      | NET CH    | 3720                                                                                                    |          | NET CH AS                      |
| 193.25 (58)          |           |                                                                                                    |          | 4.75 154.50 ( 26               |
|                      | LAST      | STRIK                                                                                                    | 100      | LAST B                         |
| 186.25(19)<br>ASK    | NET CH    | )                                                                                                    | 103      | NET CH AS                      |
| ASK<br>187.25(116) - |           | 3730                                                                                                    |          | 3.00 158.50 ( 24               |
|                      | LAST      |                                                                                                    |          | LAST B                         |
| 180.50 (19)          |           | STRIK                                                                                                    | 164      | 75 ( 20 ) 161.75 ( 30          |
|                      | NET CH    | 3740                                                                                                    |          | NET CH AS                      |
| 181.25(19)           |           | 0710                                                                                                    |          | 0.50 162.50 ( 19               |
|                      | LAST      |                                                                                                    |          | LAST B                         |
| 174.75(19)           | 168.75(1) | STRIK                                                                                                    | 168.     | 25 ( 19 ) 166.00 ( 30          |
| ASK I                | NET CH    | 3750                                                                                                    |          | NET CH AS                      |
| 175.50(19)-          | -6.50     |                                                                                                    |          | -0.25 166.75 ( 27              |
|                      | LAST      | OTDU                                                                                                    |          | LAST B                         |
| 169.00(19)           |           | and the second second sec | 1/4      | .50 ( 1 ) 170.25 ( 30          |
|                      | NET CH    | 3760                                                                                                    |          | NET CH AS                      |
| 170.00(127).         |           |                                                                                                    | _        | 1.75 171.25 ( 62               |
|                      | LAST      | STRIKE                                                                                                    | 170      | LAST B                         |
| 163.50 (22)          |           | )                                                                                                    | 170.     | 00 (19) 174.75 (19             |
| ASK  <br>164.25(19)- | NET CH    | 3770                                                                                                    |          | NET CH AS<br>-1.25 175.50 ( 24 |
|                      | LAST      |                                                                                                    |          | LAST B                         |
| 158.00 (19)          |           | STRIKE                                                                                                    | 185      | i.00 ( 3 ) 179.25 ( 19         |
|                      | NET CH    | 3780                                                                                                    |          | NET CH AS                      |
| 159.00 (129) -       |           | 0/00                                                                                                    |          | 3.50 180.00 ( 27               |
|                      | LAST      |                                                                                                    |          | LAST B                         |
| 152.75(19)           |           | STRIKE                                                                                                    | 183.     | 75 (19) 183.75 (29             |
|                      | NET CH    | 3790                                                                                                    |          | NET CH AS                      |
| 153.50 (19)          |           |                                                                                                    |          | -2.50 184.50 ( 19              |
| BID I                | LAST      |                                                                                                    | _        | LAST B                         |
| 147.50 (19)          | 147.00(2) | STRIKE                                                                                                    | 192      | .75 (5) 188.50 (19             |

The instrument month tabs are divided into pages. By default, the active page, which will be opened when you tap an instrument month tab contains the center at market. You can scroll to the next page by swipe from right to left, or to the previous page by swipe from left to the right.

Above the instrument month tables you can find more information about the instrument such as:

- Last Last trade
- Net Ch Net change
- Net Ch % Net change percent
- o High
- $\circ$  Low
- o **Bid**
- o **Ask**
- o **Open**

If you are already connected to Order Entry, the application offers the possibility to switch between accounts. In order to use this functionality, tap the **Switch Account** button next to your Order Entry **Account** name. This functionality is not available for Paper Trading, just for live trading. This will bring up a dialog, which contains all the valid Order Entry accounts you used before. In order to switch your Order Entry account, tap an item from the account list or press **Cancel** to go back to the previous screen. If you want to read more about this functionality, go to the Order Entry Account and Provider section of this document.

Below these you can find your instrument.

On the top bar off the app you can find 3 more buttons:

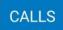

By tapping this button you can hide/display the Calls columns in the instrument month table.

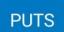

By tapping this button you can hide/display the Puts columns in the instrument month table.

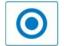

By pressing this button you can go to the center of the market. This Strike is highlighted, because it represents the closest price to the last trade.

If you want to place an order for a selected option you should double tap the row, which contains it and the Select an action menu will be opened.

It is important to mention that depending on your selection, you should double tap the right or the left side of Strike column. If you double tap the right side of the table, you can place Put option orders and if you double tap the left side of it, you will be asked for actions in placing Call options orders.

The actions you can select from will be:

- Call Request Quote
- Buy Put/Call LMT
- Sell Put/Call LMT
- Buy Put/Call @ MKT
- Sell Put/Call @ MKT

If you want to go back to the previous screen without placing any option order, tap the **Cancel** button

| -                                                                                                    |                   |             |          | _                 |             |
|----------------------------------------------------------------------------------------------------|-------------------|-------------|----------|-------------------|-------------|
| =                                                                                                    | C                 | ALLS        | PUTS     |                   | •           |
| LAST                                                                                                    | NET CH            | BID-S       |          | ASK-BUY           |             |
| 3759.75                                                                                                    | 3.00              |             | 9.50 (9) | 3759.75           | (17)        |
| NET CH %                                                                                                    | HIGH              | LOW         |          | OPEN              |             |
| 0.08 %                                                                                                    | 3762.00           | 3/3         | 2.25     | 3745.75           |             |
| Account:                                                                                                    | 16250@SIN         | 11 - Mobile | Demo     |                   |             |
| ESZ22                                                                                                    |                   |             | STRAT    | EGY BUIL          | DER         |
| Z22 - DECEN                                                                                                    |                   |             |          |                   |             |
| BID L                                                                                                    | AST               | STDIKE      | L        | AST               | BID<br>(21) |
| ASK                                                                                                    |                   |             |          |                   | ASK         |
| 193 Sele                                                                                                    | ect an ac         | tion        |          |                   | 26)         |
| BID<br>186                                                                                                    | CALL I            | REQUEST     | QUOTE    |                   | BID<br>19)  |
| ASK                                                                                                    |                   |             |          |                   | ASK         |
| 187                                                                                                    | BL                | IY CALL LI  | ИТ       |                   | 24)         |
| BID                                                                                                    |                   |             |          |                   | BID         |
| 180.<br>ASK                                                                                                    | SE                | LL CALL L   | МТ       |                   | 71)<br>ASK  |
| 181.                                                                                                    |                   |             |          |                   | 36)         |
| BID                                                                                                    | BUY               | CALL @      | икт      |                   | BID         |
| 174.<br>ASK                                                                                                    |                   | -           |          |                   | 61)<br>ASK  |
| 175.                                                                                                    | SEL               | L CALL @    | МКТ      |                   | 19)         |
| BID<br>169.                                                                                                    |                   |             |          |                   | BID 73)     |
| ASK                                                                                                    |                   |             |          | CANCEL            | ASK         |
| 169.<br>BID                                                                                                    |                   |             |          |                   | 36)<br>BID  |
| 163.50 (19) 1                                                                                                    | 60.75 (20)        | STRIKE      | 176.00 ( | 19) 174.75        |             |
| ASK N                                                                                                    | IET CH            | 3770        |          | гсн               | ASK         |
| 164.25(19)-:                                                                                                    |                   |             |          | 1.25 175.50       |             |
| BID L<br>158.00 (19) 1                                                                                                    | AST               | STRIKE      |          | AST<br>(3) 179.25 | BID         |
|                                                                                                    | IET CH            | 3780        |          | (S) 179.23<br>FCH | ASK         |
| 158.75 (19) -;                                                                                                    |                   |             |          | 8.50 180.00       |             |
| Section and an end of the section of the section of | AST               | STRIKE      |          | AST               | BID         |
| 152.75 (19) 1<br>ASK                                                                                                    | 53.00 P<br>IET CH | 3790        |          | 19)183.75<br>ГСН  | (67)<br>ASK |
| ASK N<br>153.50 (70)                                                                                                    |                   | 3790        |          | 2.50 184.75       |             |
|                                                                                                    | AST               |             |          | AST               | BID         |
| 147.50 (19) 1                                                                                                    | 47.00(2)          | STRIKE      | 192.75   | (5) 188.50        | (44)        |

To place an order for the current instrument, you should press the **Ask - Buy** or **Bid - Sell** buttons from the top of the screen. This action will open Order Ticket dialog for you.

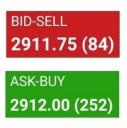

#### 17. General

The **General** section contains the following sections:

- **Report a problem** check or send your logs
- About Us get information about the application or build version and date
- Help read Help document
- **Ticker Settings** settings about monitor your favorite quotes in a Ticker view available at the top of your app
- **Alert/Notification Settings** customize the appearance of application alerts/notifications
- Order Entry Login/Logout if you are connected to Order Entry, you will have Order Entry Logout and if you are not connected, you should have Order Entry Login.
- Save Settings save your settings

## = General Report a problem Ĭ About us > [7] Help > Ticker Settings > **₽** Alert/Notification Settings > Order Entry Logout > SAVE SETTINGS

#### **17.1 Reporting a problem**

In case a problem occurs, in order to send your user logs, go to **Report a problem** in the General section. You must tap the **SUBMIT** button on the right corner.

On the e-mail page, the address for the technical support team is already entered, with the log attached to the message. Press **Send** in the upper right corner of the screen when you are done with the e-mail.

| General                                                                                                    |                                                                                                    |
|----------------------------------------------------------------------------------------------------|----------------------------------------------------------------------------------------------------|
| Report a problem                                                                                                    |                                                                                                    |
| About us                                                                                                    | •                                                                                                    |
| ) Help                                                                                                    | >                                                                                                    |
| Ticker Settings                                                                                                    | •                                                                                                    |
|                                                                                                    |                                                                                                    |
|                                                                                                    | ,                                                                                                    |
| Email                                                                                                    |                                                                                                    |
| The data you are sending will be used<br>to improve the application. You are free<br>to add any personal comments in this<br>e-mail. | 2                                                                                                    |
| CANCEL SUBMIT                                                                                                    |                                                                                                    |
|                                                                                                    |                                                                                                    |
|                                                                                                    |                                                                                                    |
|                                                                                                    |                                                                                                    |
|                                                                                                    |                                                                                                    |
|                                                                                                    |                                                                                                    |
|                                                                                                    |                                                                                                    |
|                                                                                                    |                                                                                                    |
|                                                                                                    |                                                                                                    |
| SAVE SETTINGS                                                                                                    |                                                                                                    |
| SAVE SETTINGS                                                                                                    |                                                                                                    |
| SAVE SET TINGS                                                                                                    |                                                                                                    |
| SAVE SET TINGS                                                                                                    | I                                                                                                    |
| SAVE SET TINGS                                                                                                    | I                                                                                                    |
|                                                                                                    | Report a problem About us Help Ticker Settings Email The data you are sending will be used to improve the application. You are free to add any personal comments in this e-mail. |

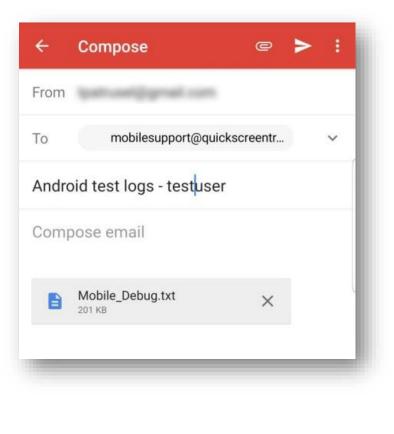

#### 17.2 Live Chat

| = | General          |   |
|---|------------------|---|
| Q | Report a problem |   |
| i | About us         | > |
| ? | Help             | > |
| 3 | Ticker Settings  | > |
|   |                  |   |

In case you need live help you can contact one of our Customer Support Specialists by going to **About us** and pressing on the **Live Chat** button.

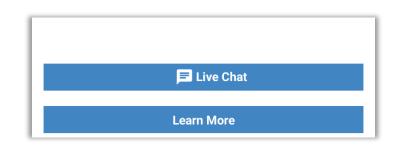

#### 18. Help

If you need assistance with any of the modules or functions of the application, go to the **General** section of the application and select **Help**, then read the topic you need. You will find detailed guides here complete with images to help you out.

### **19. Notification Settings**

**Notification Settings** offers the possibility of customizing the popup messages and notifications sent by the application. It is divided in 3 sections:

**First section** provides settings for Price Alarms, Orders and Fills and Block Trades notifications or alerts. Enabling these settings will ensure that the application will show popup messages or send background notifications for these specific application modules.

In the **second section** you can tap on "Notification Settings" link to open the Android Notifications Settings of this app. There, you will be able to further customize the notifications, enable or disable them. When the notifications are disabled and the app is in foreground, it will still display Alert dialogs according to the settings from the first section.

In **the third** section two different styles are available:

- Banners
  - Messages will show as Banners at the top of the screen.
  - Each message can offer action buttons that allows you to respond quickly with specific actions.
- Alerts
  - Messages will show as Permanent Alert Dialogs displayed in the middle of the screen, requiring your action to get dismissed.

Banners option is available only while App's Push Notifications are enabled.

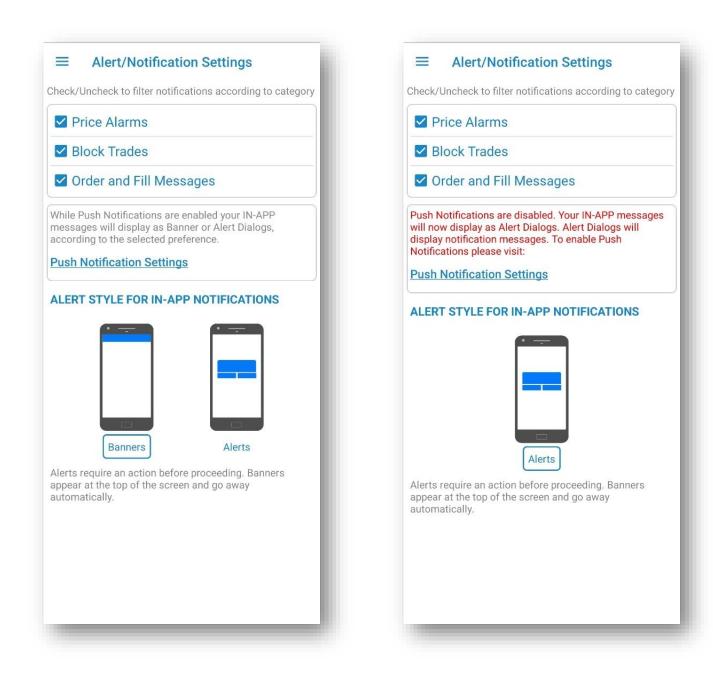

| = "                     | ESM23                                   |                    |                     |                                                                                                    |
|-------------------------|-----------------------------------------|--------------------|---------------------|----------------------------------------------------------------------------------------------------|
|                         | ► ES223<br>ini S&P 500 (<br>e 2023      | Electronic)        | 4207.00             | (1)                                                                                                    |
| ESH23 - 1 Himit         | e Alarms                                | tronic) June       |                     | 11.00<br>10.00<br>09.00<br>08.00<br>07.05<br>06.00<br>05.00<br>00<br>00<br>00<br>00<br>00<br>00<br>00<br>00 |
| <4207.2                 | le less than 42<br>5><br>cent Alarm: 18 | :00:32             |                     | 00<br>00<br>00                                                                                              |
|                         |                                         | OK D               | ISABLE ALL          | 95.00                                                                                                    |
| C —                     |                                         |                    |                     |                                                                                                    |
| 固                       | 181                                     | ₿≣₿                |                     |                                                                                                    |
| нібн<br><b>4221.75</b>  | LOW<br>4186.50                          |                    |                     |                                                                                                    |
| OPEN<br>4189.00         | SETTLEMENT<br>4204.75 P                 | NET CH<br>+2.25    | NET CH %<br>+0.05 % |                                                                                                    |
| VOL 602,751             | OR INT<br>2,359,584                     | PREV S<br>4204.75  | SPREAD<br>+0.25     |                                                                                                    |
| BID-SELL<br>4207.00 (55 | i)<br>• • • • • • • • • •               | ASK-BUY<br>4207.25 | (54)                |                                                                                                    |

| Price Alarm                  | -         |             |          |               |       |
|------------------------------|-----------|-------------|----------|---------------|-------|
| ZCZ22 - Cor                  | n(Electro | onic) Dece  | mber 2   | 022           |       |
| Last trade le<br><684^2>, 68 |           | or equal to | 694^6    |               |       |
| Disable                      |           | Buy MKT     |          | Sell MKT      | 1     |
|                              |           |             | Notifica | tion settings | Clear |
|                              |           |             |          |               |       |
|                              |           |             |          |               |       |
|                              |           |             |          |               |       |
|                              |           |             |          |               |       |
|                              |           |             |          |               |       |
|                              |           |             |          |               |       |
|                              |           |             |          |               |       |
|                              |           |             |          |               |       |
|                              |           |             |          |               |       |
|                              |           |             |          |               |       |

| = 1                                                | Price La                       | dder                                                                        |                                                   |
|----------------------------------------------------|--------------------------------|-----------------------------------------------------------------------------|---------------------------------------------------|
| POS: +6<br>OPL: \$24,312<br>TPL: \$24,312<br>ESZ22 | 2.50                           | AVG: 3716.46<br>LAST: 3797.50<br>CHG: +107.25<br>HI: 3802.50<br>LO: 3686.25 | SELL<br>BUY                                       |
| Accoun                                             | t: 16250@:                     | SIM1 - Mobile Den<br>3799.50                                                | no<br>85                                          |
| ELNX                                               | ock Trac<br>22C100             |                                                                             | s(Electronic)                                     |
| Novem<br>Last: 0<br>Last S<br>REXZ                 | ber 2022 (<br>.0730<br>ize:100 | Call 10000<br>Da<br>Tin                                                     | ate: 10/04/2022<br>ne: 04:00:15 PM                |
|                                                    | ber 2022<br>.5                 |                                                                             | e(Electronic)<br>ate:10/04/2022<br>ne:02:47:14 PM |
|                                                    |                                | OK                                                                          | DISABLE                                           |
|                                                    | 63                             | 3797.00                                                                     |                                                   |
|                                                    | 62                             | 3796.75                                                                     |                                                   |
|                                                    | 77                             | 3796.50                                                                     |                                                   |
|                                                    | 68                             | 3796.25                                                                     |                                                   |
|                                                    | 81                             | 3796.00                                                                     |                                                   |
|                                                    | 78                             | 3795.75                                                                     |                                                   |

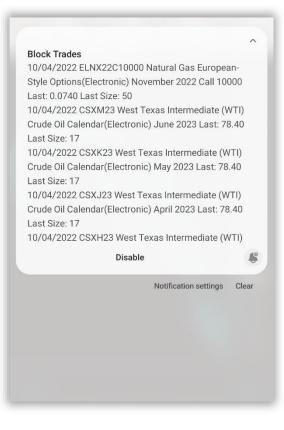

| = F                                                | Price La  | dder                                                                                                    |          |             |
|----------------------------------------------------|-----------|----------------------------------------------------------------------------------------------------|----------|-------------|
| POS: +7<br>OPL: \$1,975.<br>TPL: \$1,975.<br>ZCZ22 | 00        | AVG: 678 <sup>A</sup> 3<br>LAST: 684 <sup>A</sup> 0<br>CHG: +3 <sup>A</sup> 2<br>HI: 691 <sup>A</sup> 4<br>LO: 676 <sup>A</sup> 4 |          | SELL<br>BUY |
| Accoun                                             | t: 16250@ | SIM1 - Mobile Der<br>686^0                                                                                                    | no<br>95 |             |
|                                                    |           | 685^6                                                                                                    | 51       |             |
| Orc                                                | ount #16  | 756 has been pl                                                                                                    | o        | ок          |
|                                                    | 228       | 683^6                                                                                                    |          |             |
|                                                    | 97        | 683^4                                                                                                    |          |             |
|                                                    | 67        | 683^2                                                                                                    |          |             |
|                                                    | 97        | 683^0                                                                                                    |          |             |
|                                                    | 97        | 682^6                                                                                                    |          |             |
|                                                    |           | 682^4                                                                                                    |          |             |

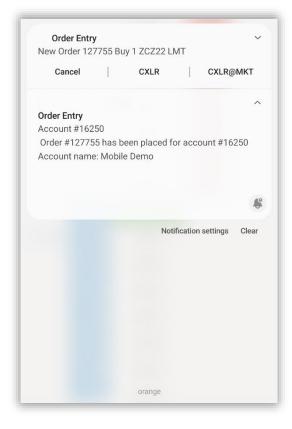

#### 20. Ticker

You can monitor your favorite quotes in a Ticker view available at the top of your app. The Ticker view once enabled is persistent in all screens and modules. You can edit your favorite quotes from General -> Ticker Settings -> Edit your favorite quotes. Ticker Settings view can be revealed with a long tap on Ticker area.

You can quickly add any quote to your ticker using the quick action menu from Quotes Monitor. Quick Action Menu is revealed at a long tap on any quote.

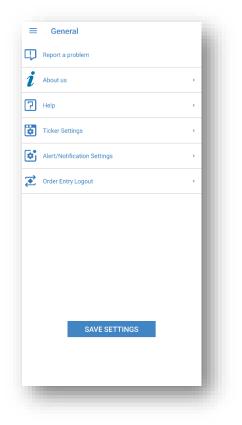

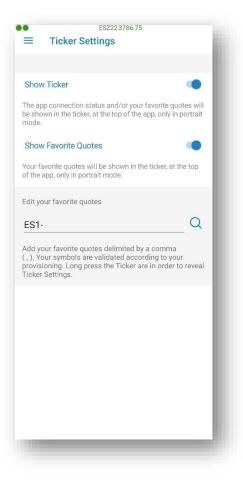

| ● 6EZ22 0.99280 ESZ22 378<br>■ Grains<br>▶ Meats | Q ⊞ ⊑ :                                          |
|--------------------------------------------------|--------------------------------------------------|
| ZCZ22                                            | Bid-Sell<br>679^2 (179)                          |
| Corn December 2022                               | +0^2 Ask-Buy                                     |
| 679^2 -4^6                                       | 685^6<br>679^2 679^4 (94)                        |
| ZMZ22                                            | Bid-Sell                                         |
| Soybean Meal December 2022                       | +0.4                                             |
|                                                  | 400.6 Ask-Buy                                    |
| -0.6                                             | 397.0 <b>398.2 (1)</b>                           |
| ZSX22                                            | Bid-Sell                                         |
| Soybeans November 2022                           | 1356^4 (9)                                       |
|                                                  | +1^0<br>1376^6 Ask-Buy                           |
| 1356^6 -13^0                                     | 1356^2 <b>1357^4 (2)</b>                         |
| ZSF23                                            | Bid-Sell                                         |
| Soybeans January 2023                            | 1368^0 (1)                                       |
| Soybeans January 2025                            | +0^4<br>1388^0                                   |
| 1368^2 -12^2                                     | 1367 <sup>^</sup> 6 <b>1368<sup>^</sup>4 (1)</b> |
| ZRX22                                            | Bid-Sell                                         |
| Rough Rice November 2022                         | +0.030                                           |
|                                                  | +0.030 Ask-Buy                                   |
| 16.990 0.020                                     | 16.985 <b>17.025 (2)</b>                         |

| uro FX Decem    | ber 2022 +0.00010 1.00355 (16)<br>1.00355 (16)<br>Ask-Buy<br>1.01545 |
|-----------------|----------------------------------------------------------------------|
| Selec           | ct an action                                                         |
|                 | 6EZ22 2)<br>D FX(Electronic) December 2022                           |
| .0<br>6E1-      | 3)                                                                   |
| an              | 5)                                                                   |
| .6              | Request Quote                                                        |
| 6.1 🗠           | Chart                                                                |
| ap<br>.7 818    | Price Ladder                                                         |
| 11 ( <i>3</i> ) | Options Chain                                                        |
| nit<br>A        | New Alarm                                                            |
| 58              | Order Ticket                                                         |
| .1. ★           | Add to Ticker                                                        |
| 6L 🛨            | Add new instrument                                                   |
| ra:<br>.1       | CANCEL APPLY 3)                                                      |
| 6LZ22           | Bid-Sell                                                             |
| razilian Real D | 0.19120 (19)<br>0.00020 0.19285 Ask-Buy                              |

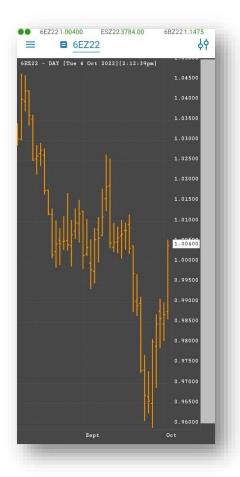

If enabled two bullet dots will be shown in the upper left corner. The first one shows the App Connection Status and the second one shows the Order Entry Connection Status. Depending on the App and the Order Entry Connection Status the bullet dots will show several colors:

- indicates that the app/OE is Connected
- 💛 indicates that the app/OE is Connecting / Loading
- 🔷 indicates that the app is Not Connected / Logged Out / Poor or broken Connection
- Indicates that Order Entry is Not Connected

In the example below both the app and Order Entry are Connected and the corresponding bullet dot color is displayed for both:

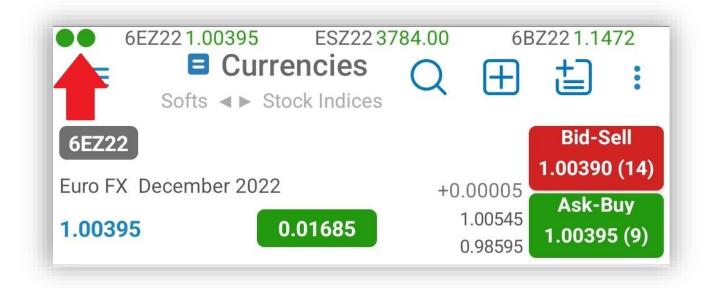

## 21. Saving Settings

To save your current quotes, charts and other configurations, press the **Save Settings** button in the **General** tab.

Depending on your selection, you can save your settings on our server, on your device or both of them:

- Server
- Device
- Server & Device

In order to get back to the **General** tab without saving any settings, tap the **Cancel** button.

| E  | General                       |        | Ì |
|----|-------------------------------|--------|---|
| Ļ  | Report a problem              |        |   |
|    | About us                      |        | > |
| ?  | Help                          |        | > |
|    | Ticker Settings               |        | > |
| 1  | Do you want to save settings? |        | > |
|    | SERVER & DEVICE               |        | > |
| I. | SERVER                        |        |   |
|    | DEVICE                        |        |   |
|    |                               | CANCEL |   |
|    |                               |        |   |
|    |                               |        |   |
|    | SAVE SETTINGS                 |        |   |
|    |                               |        |   |
|    |                               |        |   |
|    |                               |        |   |

#### 22. Logging Out

To exit the application, go to the **Logout** section. Based on the chosen menu design you can access the Logout section either from the **vertical menu** or from the **tab bar menu**. A screen will appear similar to the Login screen.

You will see a toggle button for **Save Settings**. Select **On** if you want to save your settings and **Off**, if you don't need to save any modifications. To log out, press the **Disconnect** button.

If you enabled the **Save Settings** feature, a dialog will pop up, asking where you want to save your settings. You can choose from the following options:

- to save your settings on our Server
- on your **Device**
- both Server & Device
- Exit without Saving
- You can also choose to **Cancel** the saving procedure and go back to the Logout screen.

| Save settings?    |        |
|-------------------|--------|
| SERVER & DEVICE   |        |
| SERVER            |        |
| DEVICE            |        |
| EXIT WITHOUT SAVE |        |
|                   | CANCEL |
|                   |        |
| Disconnect        |        |
|                   |        |
|                   |        |
|                   |        |

If you save your settings on the server, you will be able to keep them for use on other android phone or tablet devices or other platforms with the application installed (desktop and online version). After making your selection, you will be logged out immediately.

# Thank you for your attention

If you have further questions, please contact us at mobilesupport@quickscreentrading.com